# **METODE CEPAT IDENTIFIKASI JARINGAN IRIGASI TERSIER DALAM PROSES PERBAIKAN IRIGASI**

# **Quick Method for Identification of Tertiary Irrigation Networks in the process of improving irrigation**

Haryono dan Fadhlullah Ramadhani

Balai Penelitian Agroklimat dan Hidrologi, Jl Tentara Pelajar No 1A KPP Cimanggu Bogor, Indonesia Telp. (0251) 8312760 Fax. (0251) 8323909 E-mail: haryono181294@gmail.com

(Makalah diterima, 4 Maret 2016 – Disetujui, 06 Desember 2016)

## **ABSTRAK**

Ketersediaan air di lahan, tidak dipisahkan dari jaringan Irigasi tersier yang baik, selain jaringan irigasi Sekunder, Primer dan bendungan irigasi yang tersedia. Untuk mendukung ketersedian JIT (Jaringan Irigasi Tersier), selain dana untuk pembangunan, juga Pemantauan pelaksanaan maupun setelah pembangunan. Identifikasi kondisi JIT diperlukan untuk perbaikan, permasalahan yang sering timbul adalah tidak terpantau secara cepat dan akurat kondisi JIT yang mengalami kerusakan, kalaupun ada, diperlukan waktu yang lama. Metode cepat Identifikasi JIT dengan cara yang sederhana murah, cepat dan akurat, memberikan alternatif dalam melaksanakan pemantau jaringan irigasi. Dengan perangkat sederhana yaitu handphone berbasis Android, yang dilengkapi dengan berbagai aplikasi, seperti GPS Test, Open camera, GPS Photo Viewer dan Photo map, lebih mudah dalam identifikasi JIT. Hasil pemantauan di Lombok Barat, dengan menggunakan metoda cepat sebagai alternatif, bisa menjadi pilihan di banding metode lama dengan gps garmin, gambar dengan koordinat bisa dikirim langsung, lewat media sosial, sehingga pemantauan bisa dilihat bersamaan antara dilapangan dengan Kantor pusat, informasi pemantauan tidak memerlukan waktu yang lama dalam laporan, berdampak evaluasi bisa lebih cepat.

**Kata kunci:** GIS, GPS, Open camera, Photo Map

### **ABSTRACT**

The availability of water can not be separated from good tertiary irrigation network, apart from the available Secondary and Primary networks and also irrigation dams. Apart from funding, monitoring of JIT (Tertiary Irrigation Network) during the development and implementation is important. Identification of JIT condition is necessary for repairs, and problem frequently arise is the lack of rapid and accurate report from monitoring the condition. A rapid identification method that is simple, fast and accurate, provides an alternative in implementing the irrigation network monitoring. With a simple device that is Android-based mobile phone, equipped with a variety of applications, such as GPS Test, Open camera, GPS Photo Viewer and Photo folders, it is easier in monitoring of JIT. Results of monitoring in West Lombok using rapid method as an alternative, provided an option, better than the old method, with garmin gps, pictures with coordinates that can be sent directly, via social media, so that monitoring can be viewed simultaneously in the field and in the central office, monitoring information did not require a long time in the reports, and impact evaluation could be faster.

**Key words:** GIS, GPS, Open camera, Photo Map

## **PENDAHULUAN**

Air merupakan faktor yang esensial bagi tanaman untuk tumbuh dan berproduksi. Sumber pengairan tanaman adalah terutama curah hujan dan sarana irigasi yang dibangun sebagai sarana pengairan. Air hujan tidak tersedia sepanjang tahun, karena itu diperlukan jaringan irigasi agar dapat mengairi tanaman sesuai kebutuhan. Dalam hal ini diperlukan saluran irigasi untuk menyalurkan air dari sumber irigasi ke lahan pertanian.

Dalam Peraturan Menteri Pekerjaan Umum No.32/ PRT/M/2007 disebutkan bahwa jaringan irigasi adalah saluran, bangunan, dan bangunan pelengkap yang merupakan satu kesatuan yang diperlukan untuk penyediaan, pembagian, pemberian, penggunaan, dan pembuangan air irigasi. Ada beberapa jenis jaringan irigasi yaitu: (1) jaringan irigasi primer; (2) jaringan irigasi sekunder; dan (3) jaringan irigasi tersier (JIT) yang berfungsi sebagai prasarana pelayanan air irigasi dalam petak tersier yang terdiri atas saluran tersier, saluran kuarter, dan saluran pembuang, boks tersier, boks kuarter, dan bangunan pelengkap (Dit. PSP 2015).

Untuk mengetahui lokasi JIT yang pasti, diperlukan bantuan peralatan berupa GPS (Global Positioning System), dan GIS (Geografy Information System). GPS adalah sistem navigasi yang berbasis satelit yang saling berhubungan dan berada pada orbitnya. Satelit-satelit tersebut milik Departemen Pertahanan Amerika Serikat yang pertama kalinya diperkenalkan pada tahun 1978 dan pada tahun 1994 sudah memiliki 24 satelit. Menurut Suseno (2012) dan Prahasta (2005), GIS merupakan sistem informasi khusus yang mengelola data yang bersifat spasial.

Geografi Informasi System (GIS) dioperasikan dengan komputer berbasis sistem informasi untuk dapat memberikan data digital dan hasil analisis terhadap permukaan geografi bumi (Husein, 2006). Menurut Purnomo (2013); Aronoff (1989, 1993); dan Burrought (1986); SIG adalah sistem yang bertugas mengumpulkan, mengelola, dan menyajikan data atau informasi yang berkaitan dengan geografi.

Permasalahannya banyak JIT yang tidak berfungsi sebagaimana mestinya karena berbagai hal, antara lain rusaknya bangunan fisik atau saluran tertimbun sampah, sehingga diperlukan pemeliharaan dan perbaikan yang memerlukan biaya besar. Selain itu, posisi jaringan irigasi yang rusak sulit terdeteksi dengan tepat dan cepat.

Selama ini, perangkat yang digunakan untuk mengetahui posisi jaringan irigasi yang rusak atau yang akan diperbaiki adalah GPS garmin, kamera, peta dasar, perangkat lunak dan perangkat keras untuk analisis GIS. Selain itu diperlukan sumberdaya manusia yang sudah menguasai ilmu GIS, proses analisis sampai menjadi laporan. Proses ini memerlukan waktu yang lama dan biaya cukup mahal.

Hand phone (HP) berbasis Android merupakan salah satu perangkat yang dapat digunakan untuk mengidentifikasi JIT dalam waktu cepat. Hal ini telah dibuktikan oleh Hughes *et al*. (2012) dalam memonitor sistem jaringan irigasi secara temporal dan spasial. Menurut Weizheng *et al*. (2014), perhitungan dengan kombinasi metode *scanner* dan *software photoshop* yang lengkap menunjukkan hasil identifikasi yang mencapai 99%. Gong *et al*. (2013) juga dapat mengestimasi hasil jeruk dari gambar yang menggunakan HP Android.

Pada tahun 2015 dilaksanakan identifikasi JIT di Lombok Barat, yang bertujuan untuk mengetahui kondisi JIT yang rusak dan sudah diperbaiki. Dari 10 kecamatan yang diidentifkasi, hanya empat kecamatan yang mendapat rehabilitasi JIT, yaitu Kecamatan Lembar, Gerung, Kuripan dan Kediri, pada luasan 900 ha dengan 19 kelompok tani, yang menghabiskan dana dari APBN Rp 990.000.000 atau rata-rata Rp 1.100.000/ ha. Dari APBNP, dana yang digunakan untuk rehabilitasi JIT mencapai Rp 2.750.000.000 untuk luasan 2.500 ha dengan 43 kelompok tani dari empat kecamatan yang berbeda.

Kelebihan metode ini adalah alat yang digunakan hanya HP berbasis Android, operasionalisasi sederhana dan tidak diperlukan keahlian khusus. Hasil identifikasi dengan HP berbasis Android dapat langsung dilihat, berupa koordinat dalam gambar, berikut waktu pengambilan dan dapat ditambah dengan nama pengambil gambar, posisi koordinat bisa di cek langsung, sudah atau belum sesuai dengan lokasi obyek. Data dapat langsung dikirim ke group media sosial seperti WhatsApp dan email, sehingga dapat dilihat bersama antara data di lapangan dengan di kantor pusat secara real time (Francisco Javier Mesas-Carrascosa, *et al*., 2012). Kelemahan menggunakan HP adalah menghabiskan pulsa cukup banyak, energi baterai harus tersedia dalam waktu yang cukup lama atau perlu menyediakan *powerbank*.

Penelitian ini bertujuan untuk mengetahui metode cepat dalam mengindentifikasi jaringan irigasi tersier yang tidak berfungsi untuk dijadikan acuan dalam perbaikannya

### **BAHAN DAN METODE**

#### **Bahan dan Alat**

.

Dalam kegiatan ini, bahan dan alat yang digunakan adalah HP berbasis *Android jellybean*, aplikasi *GPS test*, *open camera, GPS photo viewer*, dan *photo map* (Gambar 1). Cara mendapatkan beberapa aplikasi dari HP Android adalah: pilih menu, kemudian ke *Play Store*, dan cari aplikasi yang diinginkan, satu persatu, kemudian simpan di HP Android sehingga aplikasi tersebut sudah tersedia dan siap digunakan.

Setelah HP dengan berbasis Android di aktifkan, langkah langkah yang harus dilakukan adalah sebagai berikut:

- 1. Aplikasi *GPS test* dari HP dengan cara *Play Store GPS test*, sampai tersedia di HP. Kemudian diaktifkan sampai muncul grafik satelit berwarna kuning dan muncul 2D Fix, kemudian 3D Fix, sampai angka keakurasian terdekat (Liu Jigu *et al*., 1993; Wang Ji-gang *et al*., 2006). Untuk melihat kordinat (Wang Xiao-hua dan Hu You-jian, 2005) sentuh posisi peta bawah, kemudian pada kolom atas akan terlihat angka koordinat S 06°34'45.588" dan E 106°47'14". kordinat ini bisa disimpan atau dikirim ke email sendiri atau jaringan sosial lainnya (Gambar 2).
- 2. *Open Camera***,** salah satu aplikasi kamera di HP Android, yang terintegrasi dengan GPS, dan secara otomatis akan merekam koordinat lokasi, ditampilkan pada setiap gambar, selain koordinat juga ketinggian tempat, sudut pengambilan obyek dan waktu (jam tanggal, bulan, dan tahun).
- 3. Aplikasi *Open Camera* dengan cara yang sama, sampai tersedia, kemudian aktifkan dan seting dengan cara: sentuh seting dalam open camera atau gambar bergerigi kanan bawah, pilih *photo setting*, kemudian *stamp photos*, selanjutnya pilih *custom text*. Kolom diisi dengan nama sendiri atau tidak, tekan ok, kemudian keluar dan pilih *location setting*, kemudian sentuh ketiganya sampai muncul tanda OK atau contreng, keluar, dua kali, kembali lagi ke *open camera* (Gambar 3), perhatikan sampai di kiri atas terdapat tanda bulat warna hijau. Lalu sentuh

gambar kamera, maka hasilnya sudah bisa dilihat pada galery atau di open camera muncul foto dengan koordinat dan nama.

- 4*. GPS Photo Viewer* adalah aplikasi yang memudahkan mendapatkan posisi foto yang tersimpan, dan memudahkan mencari lokasi jika foto tersebut dikirim.
- 5. Aplikasi *GPS Photo Viewer*. Setelah aplikasi tersedia dan diaktifkan, muncul dua bagian pada layar, kemudiaan pilih beberapa hasil foto dari open camera, dengan cara disentuh, pada layar bagian atas pada posisi photo terlihat foto seperti diperbesar. Jika POI di sentuh, menunjukkan posisi dimana foto tersebut berada dalam peta. Ada beberapa pilihan, yaitu peta saja atau rupa bumi satelit, termasuk jalan. Jika posisi info disentuh terlihat data data foto tersebut, seperti merk HP, koordinat, pencahayaan, ISO, waktu atau tanggal, jam dan detik saat gambar diambil, juga tempat penyimpanan dalam *folder*, dan nama *file* (Gambar 4).
- 6. *Photo Map* adalah aplikasi teknik pemetaan foto populer, untuk memudahkan melihat informasi tanda jalan atau tempat tujuan/obyek. Aplikasi ini juga mendeteksi apabila salah menuliskan tujuan dan memetakan jalan selama di perjalanan.
- 7. Unduh aplikasi *Photo Map* pada *Play Store* lalu aktifkan, aplikasi muncul pada layar map dunia, kemudian berubah ke Map Lokasi, terakhir foto hasil pengambilan Open Camera. Apabila tersedia beberapa foto dengan lokasi yang tersebar, akan terlihat garis garis yang berhubungan, yang

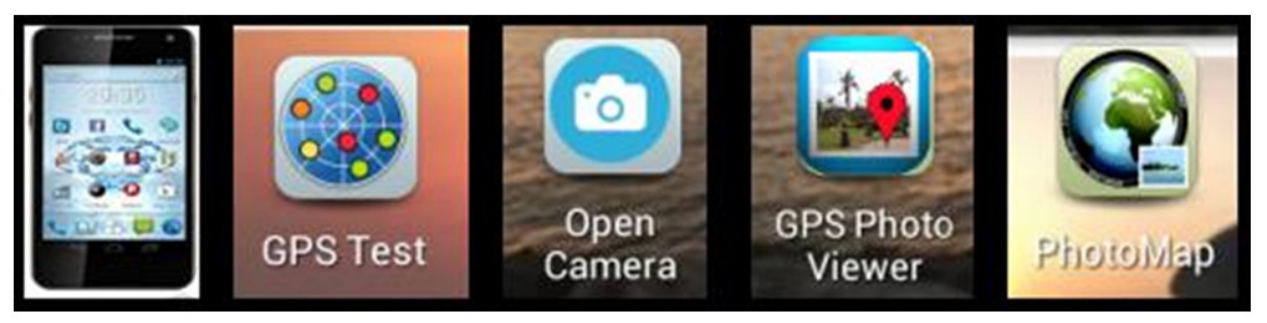

Gambar 1. Bahan dan Aplikasi yang diperlukan

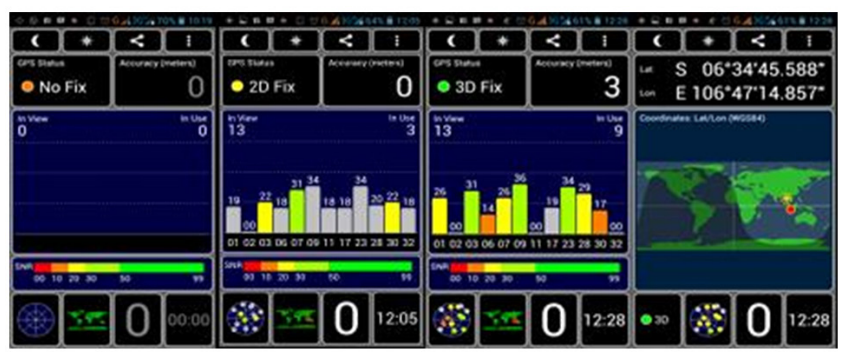

Gambar 2. GPS test sedang dalam proses sampai 3D Fix dan Koordinat

menunjukan rute perjalanan dari pengambilan foto tersebut. Foto ini bisa dilihat dengan cara menyentuh gambar Map Dunia di atas kiri. Tanda panah menunjukan beberapa direktori dari tempat penyimpanan foto hasil Open Camera. Pilih direktori seperti contoh terakhir atau nama *file* lainnya (Gambar 5).

## **HASIL DAN PEMBAHASAN**

Hasil identifikasi JIT di Lombok Barat menggunakan metode cepat menghasilkan beberapa informasi dari foto aplikasi Open Camera, yang menunjukan lokasi dan waktu pengambilan. Hal ini memudahkan untuk pelacakan titik lokasi foto tersebut diambil, yaitu angka kordinat yang selalu tertera di sudut bawah kanan layar komputer, dan memudahkan dalam monitoring pengembangan pelaksanaan kegiatan. Angka dan huruf yang tertera adalah identitas pengambil gambar, kemudian koordinat LS 8,66798 dan BT 116,11266, diikuti oleh ketinggian tempat 32,4 m, sudut pengambilan pada 341°. Kondisi ini menunjukan obyek dari titik kordinat, yaitu pada posisi barat utara titik pengambilan, dengan jarak 2-4 m (Gambar 6). Menurut Purnomo (2013), informasi berbasis geografi mempunyai keunggulan, yaitu dikelola dalam format yang jelas, biaya lebih murah, pemanggilan dan perubahan data lebih cepat, bentuk

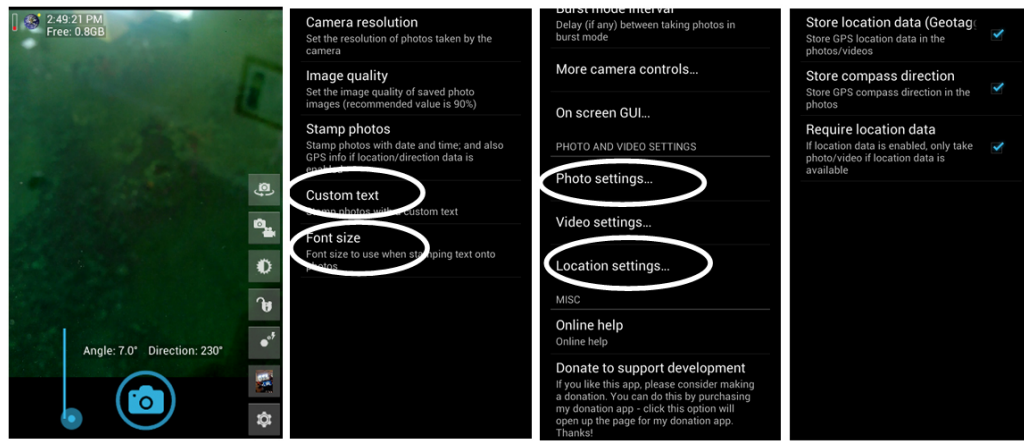

Gambar 3. Open Camera dan beberapa setting yang harus dilakukan

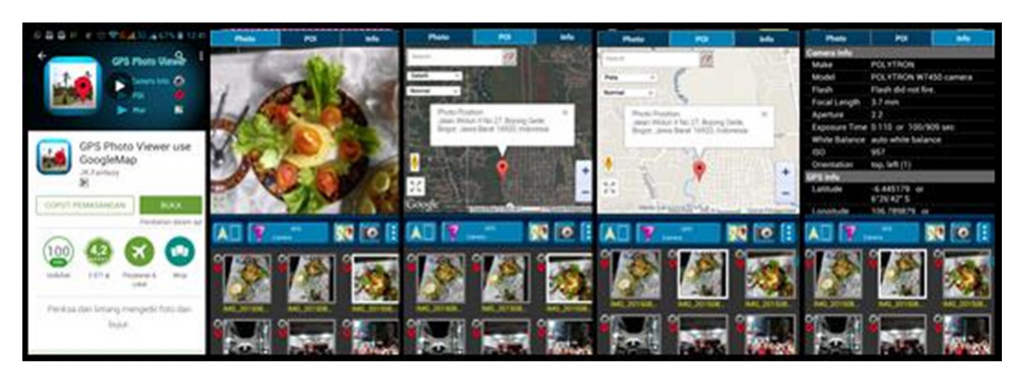

Gambar 4. Aplikasi Photo Viewer dan contoh photo, POI dan Info

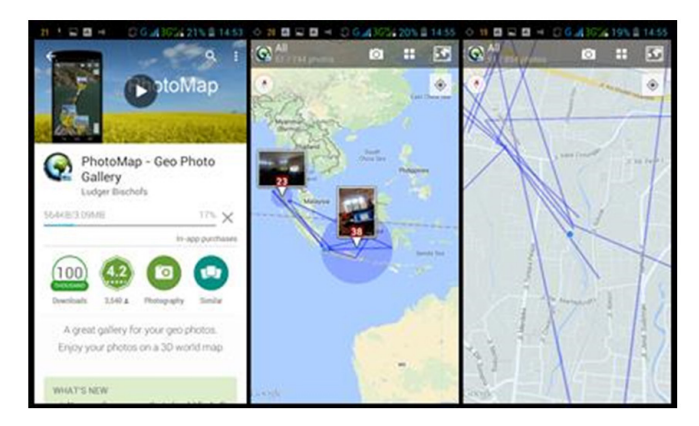

Gambar 5. Aplikasi Photo Map dan beberapa contoh rute pengambilan

spasial dan nonspasial, analisis dan perubahan lebih efisien, digunakan untuk perancangan secara cepat dan tepat. GIS diperlukan sebagai kerangka untuk memahami dan mengelola dunia nyata, memungkinkan fitur peta terintegrasi dengan web dan ponsel (Darmawan, 2011).

Metode cepat ini lebih murah dan lebih praktis dibandingkan dengan metode konvensional yang menggunakan beberapa alat bantu, seperti GPS garmin, kamera, altimeter, dan kompas. Menurut Jadhav dan Hambarde (2013), sistem irigasi otomatis efektif mengoptimalkan penggunaan sumber daya air untuk pertanian.

Aplikasi GPS Photo Viewer diperlukan untuk melihat kumpulan foto dari Open Camera. Gambar dari foto tersebut dapat dilihat sekaligus maupun satu per satu, dengan menyentuh gambar pada layar bagian bawah. Pada posisi sentuh di sebelah kiri atas tulisan photo, pada bagian atas kiri terlihat perbesaran foto jaringan irigasi tersier. Kemudian sentuh POI pada layar, maka akan terlihat posisi gambar tersebut, di titik berapa dan lokasi jalan. Hal ini akan memperjelas keakurasian posisi gambar karena akan terlihat letak yang sesuai dengan kondisi di lapangan, dan jika di geser pada posisi info maka data akan terlihat lebih detil.

Zhou ze-bing dan Bian Fu-ling (2006) melaporkan bahwa sistem informasi real time yang lebih cepat dalam sistem komunikasi mengurangi keterbatasan metode lama dalam informasi GPS. Penggunaan aplikasi GPS Photo Viewer menghasilkan foto yang diambil

dengan Open Camera akan lebih jelas dan rinci karena memberikan data yang lengkap, lokasi gambar dengan koordinat dan posisi yang jelas, dan akan mengurangi bias informasi lokasi dari foto yang dikirim (Gambar 7). Lokasi pada POI terlihat kosong, karena saat itu jaringan internet tidak berfungsi dengan baik, sehingga gambar peta yang ditampilkan tidak jelas. Bandingkan dengan gambar dalam metodologi, pada saat itu sinyal internet dan satelit cukup kuat sehingga penampilan gambar di POI jauh lebih baik.

Hasil dari aplikasi Photo Map, beberapa gambar dari Open Camera (Gambar 8) terlihat sekaligus dengan garis garis yang saling berhubungan. Kondisi ini menunjukkan rute perjalanan pada saat pengambilan gambar. Pada gambar tertulis angka merah yang menunjukan jumlah gambar pada titik tersebut. Secara umum dapat dilihat hasil dari pemantauan perjalanan, sehingga penggunaan aplikasi ini memudahkan pembacaan laporan, rute perjalanan, dan informasi hasil pemantauan di lapangan. Apabila foto yang bertulis angka merah di sentuh, muncul beberapa foto sebanyak angka yang tertulis. Foto-foto tersebut adalah hasil pengambilan dengan aplikasi Open Camera di daerah tertentu.

Untuk pindah ke daerah lain harus keluar dulu dari menu semula, kemudian sentuh gambar peta bumi di kiri atas dan muncul beberapa pilihan, atau direktori penyimpan foto atau kumpulan foto. Dalam hal ini terdapat beberapa pilihan, yaitu *Terakhir, Direktori, Tahun, Bulan, Minggu, Hari, Negara* atau *Tempat*.

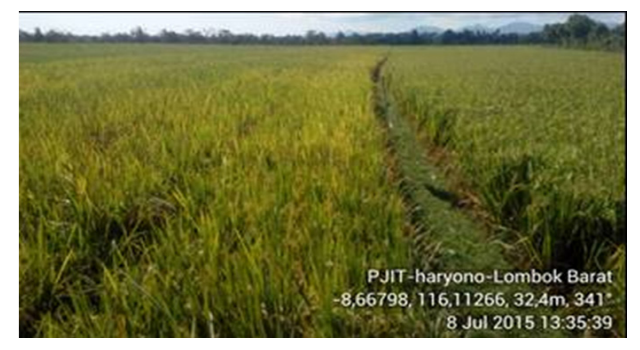

Gambar 6. Photo Pesawahan dengan data Posisi Koordinat

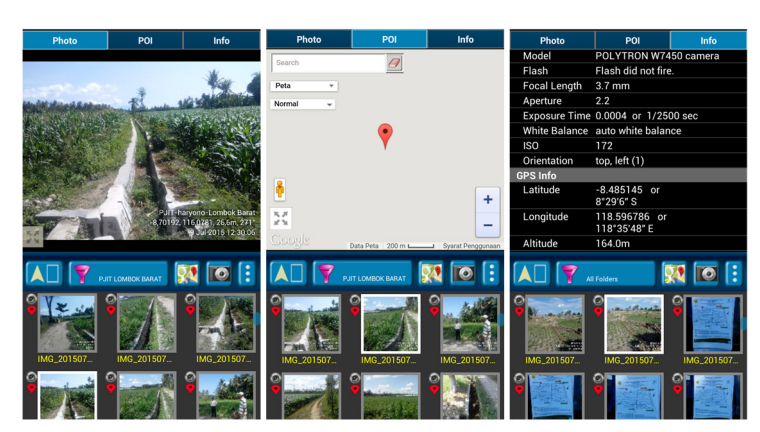

Gambar 7. Hasil dari Aplikasi Photo Viewer

Kumpulan foto akan dikelompokkan berdasarkan pilihan tersebut guna memudahkan pemilihan kategori.

Setelah menentukan pilihan kumpulan *file*, muncul beberapa gambar dari satu lokasi, kemudian sentuh gambar yang akan dilihat, hasilnya akan terlihat pada layar menjadi dua bagian gambar. Bagian bawah adalah kumpulan foto, sedang bagian atas atau samping adalah posisi geografi dari foto tersebut. Jika gambar di bawah digeser ke foto lainnya, maka pada layar sebelah atas terlihat posisi foto dalam Map secara berurutan. Apabila ada gambar atau foto yang dipilih, posisi koordinat foto tersebut tidak bagus, karena pada saat pengambilan open camera, satelit tidak berfungsi sehingga posisi foto tidak sesuai dengan di lapangan, atau jauh dari lokasi sebenarnya.

Setelah gambar muncul dengan posisi yang sesuai dengan di lapangan, *file* disimpan dengan cara *print* 

*screen*, atau ditekan bersamaaan antara volume dan tombol mati/hidup, maka gambar akan tersimpan dalam *file screen*. Proses ini dilakukan berulang dengan posisi gambar berurutan, kemudian disejajarkan, sehingga akan terlihat beberapa gambar dengan posisi dalam Map saling menyambung. Menurut Wu Lin *et al*. (2012), pengguna HP mobile dan bisnis memerlukan fungsi dan penyimpanan data yang telah dirancang menggunakan antarmuka aplikasi peta Google, teknologi XML, dan fungsi dasar aplikasi peta direalisasikan berbasis Android moblie.

Kumpulan gambar tersebut memudahkan pemantauan posisi informasi yang benar di lokasi tertentu. Hasil pemantauan JIT di Lombok Barat menunjukkan foto di bawahnya adalah bangunan irigasi tersier secara berurutan, mulai dari awal sampai akhir, dan foto di atasnya berada dalam satu lokasi yang sama, lurus sesuai

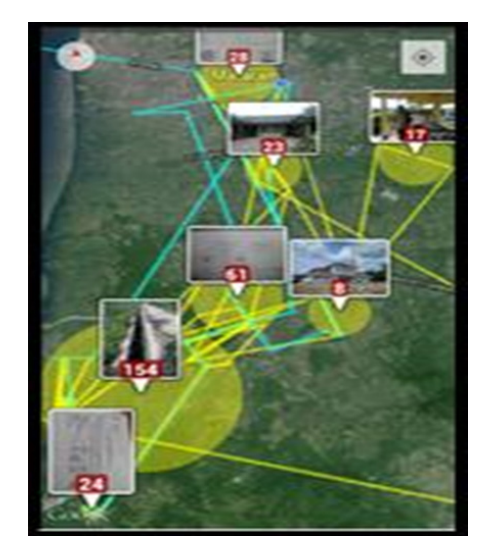

Gambar 8. Rute perjalanan dengan photo

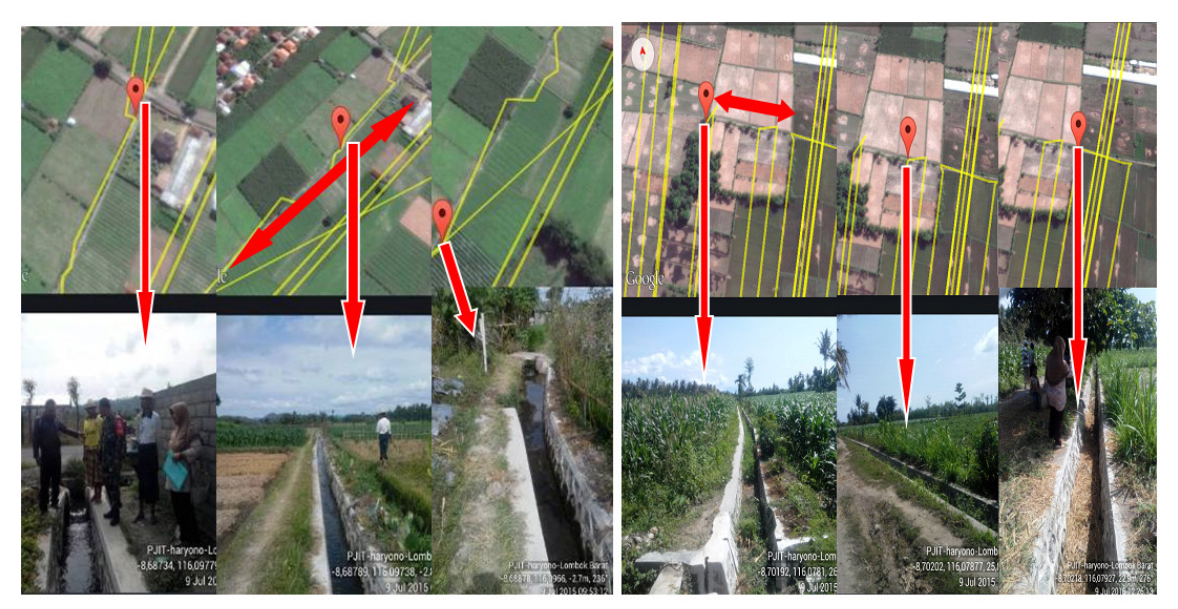

Gambar 9. JIT di Lombok Barat dengan posisi Map diatasnya

dengan kondisi di lapangan. Metode penggunaan aplikasi ini lebih sederhana dan lebih cepat dibandingkan dengan peta dan GIS, yang memerlukan waktu yang lebih lama dan biayah yang lebih mahal. Aplikasi HP berbasis Android lebih praktis, lebih cepat, dan biaya lebih murah. Menurut Sharma, *et al*. (2015) dan Ghanshyam *et al*. (2016), penggabungan internet modern dan sistem komunikasi *mobile* dengan GPS lebih efisien dan memberikan informasi yang lebih detail.

# **KESIMPULAN**

Metode cepat identifikasi JIT dengan HP berbasis Android dan aplikasinya memudahkan dalam penyampaian informasi, lebih sederhana, lebih cepat, dan lebih murah sehingga dapat dijadikan sebagai alternatif pilihan dalam melihat fungsi JIT. Foto dengan koordinat tertentu memberikan gambar sekaligus informasi JIT dengan posisi geografis, memudahkan pencarian lokasi pada saat peninjauan ke lapangan.

Penggunaan *GPS Photo Viewer* membantu menunjukkan data dan informasi dalam bentuk tabular, parsial atau gambar. Aplikasi *Photo Map* membantu penelusuran foto sehingga memberikan informasi dan data yang lebih lengkap, baik berupa gambar maupun kondisi geografis aktual dan perjalanan dari obyek JIT.

Identifikasi JIT dengan *HP Android* dan aplikasinya lebih mudah memantau kondisi JIT secara cepat, tepat, dan informasi yang diperoleh dapat digunakan sebagai acuan dalam perbaikan jaringan irigasi yang tidak berfungsi.

# **UCAPAN TERIMA KASIH**

Terima kasih disampaikan kepada Dr. Haris Syahbuddin DEA selaku Kepala Balai Agroklimat dan Hidrologi yang telah memberi kesempatan penulis untuk melaksanakan kegiatan di Lombok Barat, juga kepada Ir Muji Rahayu, M.Si peneliti dari BPTP NTB yang telah membantu dalam pengamatan selama kegiatan dilaksanakan.

# **DAFTAR PUSTAKA**

- Aronoff. 1989. GIS a Management. Perspective. WDL Publication Ottawa. Page 601-602
- Aronoff. 1993. Geographic Information Systems : A Management Perspective. WDL Publication. Otawa. Canada. Page 601-602
- Burrough, P. 1986. Principle of Geographical Information System for Land Resources Assesment, Oxford, Claredon Press. Page 674-681
- Carrascosa, F. J M, Isabel Luisa Castillejo-González, Manuel Sánchez de la Orden, Alfonso García-Ferrer. 2012. Real-time mobile phone application to support land policy. Computers and Electronics in Agriculture 85 : 109–111. http://www.sciencedirect. com/science/article/pii/S0168169912001020
- Darmawan, M. 2011. Sistem Informasi Geografi (SIG) dan Standarisasi pemetaan Tematik. Pusat Survei Sumberdaya Alam Darat badan Koordinasi Survei dan Pemetaan Nasional (Bakorsurtanal).
- Direktorat Jenderal Prasarana dan Sarana Pertanian Kementerian Pertanian. 2015. Pedoman Teknis Pengembangan jaringan Irigasi Teknis. Direktorat Jenderal Prasarana dan Sarana Pertanian Kementerian Pertanian. Halaman 3-8.
- Gong, A. Junlin Yu, Yong Dia, Zhenjun Qiu. 2013. Citrus yield estimation based on images processed by an Android mobile phone. Biosystems Engineering 115 (2) : 162-170. www.sciencedirect.com journal homepage: www.elsevier.com/locate/issn/15375110
- Ghanshyam. K A .. Kadam Pooja D,. Nikam Pooja, Gadad Yogita. 2016. AGRONOMY-An Android Application Regarding Farmer Utility. April 2016, Volume 3, Issue 4 JETIR (ISSN-2349-5162) JETIR1604018. Journal of Emerging Technologies and Innovative Research (JETIR) www.jetir.org. Page ; 86-89
- Hughes, M. G., P. Tocco, C. McGarrity, D. Stanker, J. Singer, and D. L. Lee. 2012. Tools for Delivering Wide-Area Integrated Crop Management (ICM) on Small New Jersey Farms . New Brunswick, NJ, USA. Tersedia di:http://www.crssa.rutgers.edu/projects/gps/ web\_page/dlee/orlando\_post\_f.htm
- Husein, R. 2006. Konsep dasar sistem informasi Geografis (Geografhics Information System). Ilmu Komputer.com. http://dewi\_anggraini.staff.gunadarma. ac.id/Downloads/files/47202/Konsep+Dasar+GIS.pdf
- Jadhav, S. and S. Hambarde. 2013. Android based Automated Irrigation System using Raspberry Pi. International Journal of Science and Research. Page 2056-2058
- Jigu, L., Li Jingnian;Chen Xiaoming 1993. Preliminary Researches on GPS Kinematic Positioning[J];Journal of Wuhan Technical University of Surveying and Mapping;1993-02
- Ji-gang, W., Yu Xian-wen, Cui Xu-sheng. 2006; Study on the GPS RTK precision on urban traverse line[J];Engineering of Surveying and Mapping;2006-03
- Lin, W. Xiong Tao,Cai YongXiang. 2012. Design and Development of Map Application Based on Android Mobile. School of Geoscience, Yangtze University, Jingzhou 434023, China.
- Prahasta, E. 2005. Sistem Informasi Geografis. Edisi Revisi, Cetakan Kedua. C.V.Informatika, Bandung. Halaman 6-7. http://www.academia.edu/6090161/SISTEM\_ INFORMASI\_GEOGRAFIS\_PENGERTIAN\_ DAN\_
- Purnomo, A. 2013. Pengertian dan Pembahasan Sistem Informasi Geografi. Program Studi Teknik Informatika. Fakultas Sain dan teknologi. Universitas Islam Negeri Kalijaga Yogyakarta. Halaman 5-6
- Sharma, S, Viraj Patodkar, Sujit Simant, Chirag Shah, Prof. Sachin Godse. 2015. E-Agro Android Application (Integrated Farming Management Systems for sustainable development of farmers). International Journal of Engineering Research and General Science 3 (1) : Page : 368-372
- Suseno, A. 2012. Panduan Penggunaan Quantum GIS dalam Sistem Informasi Geografi. Hal 2-3. http:// ricky.staff.gunadarma.ac.id/Downloads/files/32934/ Buku+Quantum+GIS++halaman+1-20

Weizheng, Z. Xu Wufeng, Qiu Zhengjun, Wu Xiang, Wu Wuhao, He Yong. 2014. Plant Leaf Modeling and Surface Area Measuring Based on Multi-view Images. Transactions of the Chinese Society for Agricultural Machinery.

http://en.cnki.com.cn/Article\_en/CJFDTotal-NYJX201307041.htm

- Xiao-hua, W and HU You-jian. 2005. Precision Analysis of GPS-RTK Point Correct Methods. Chinese Journal of Engineering Geophysics.;2005-01
- Ze-bing, Z and Bian Fu-ling. 2006. Research Center of Spatial Information and Digital Engineering, Wuhan University, Wuhan 430079 China. Real-time monitoring system based on socket in WebGIS[J];Science of Surveying and Mapping;2006-04